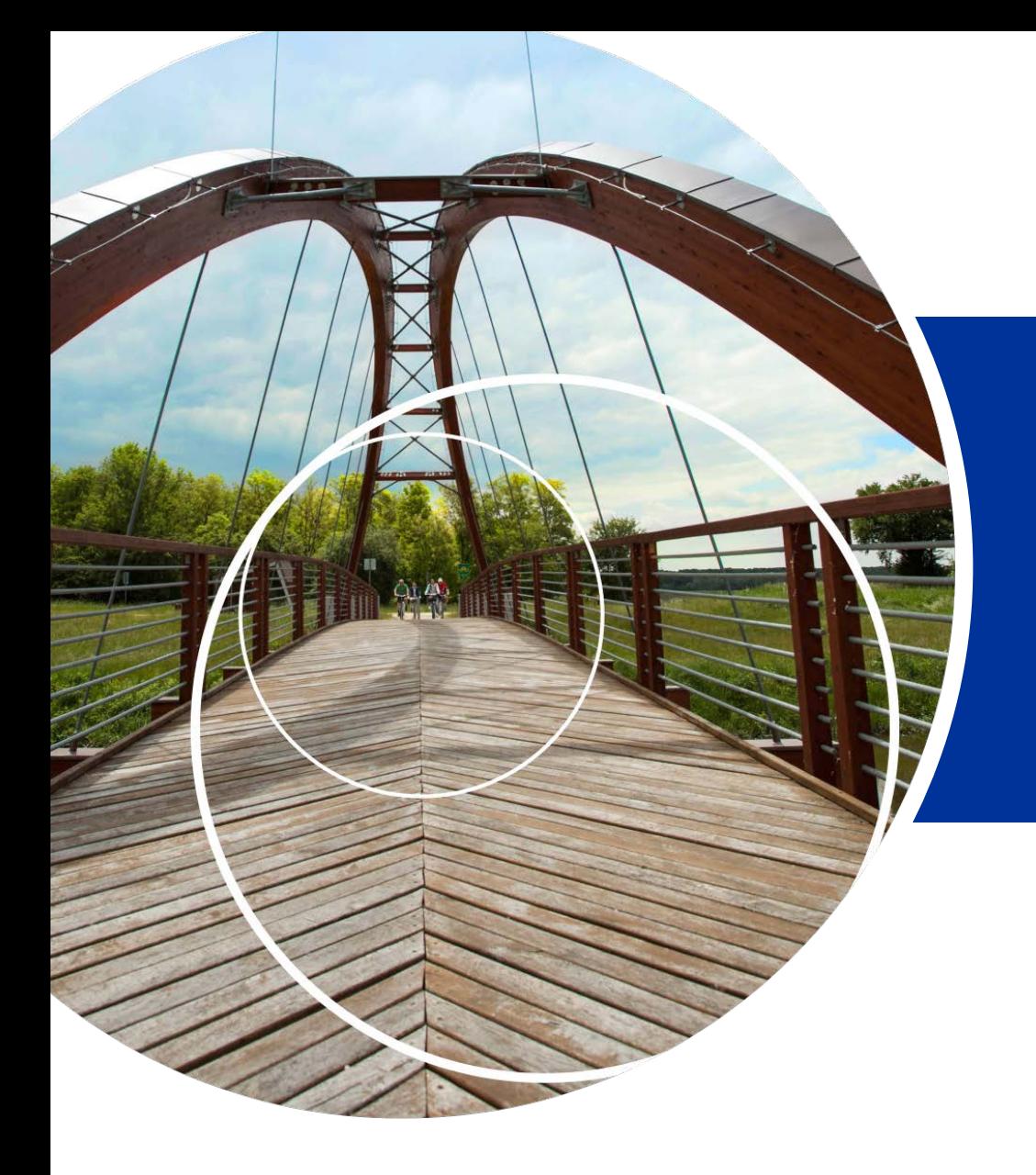

## **Contracting, start up**

Joint Secretariat 12.03.2018

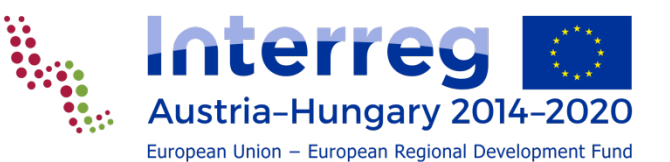

## Original signed documents to the JS

### **Decision rounds 1-2** *(all signed annexes of the AF)*

- LP declaration
- VAT statements
- **declarations of national contributions**
- de-minimis declarations
- list of parallel projects
- if staff flat rate is applied, decl. of the relevant institution about the number of employees covered by social insurance

### **Decision rounds 3-**

- LP declaration,
- partnership agreement

### **DON'T WAIT, send them A.S.A.P!**

*LP and PPs should keep their copies of all AF annexes safely stored!*

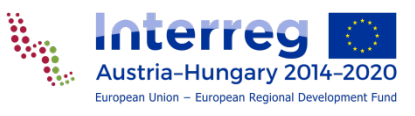

### Partnership agreement

### **Decision rounds 1-2**

Prepare PA and submit to JS a.s.a.p

### **Decision rounds 3-**

 PA already part of the AF package, submit an original copy to JS a.s.a.p. after project approval

### **All Decision rounds**

- Don't forget to fill in all relevant fields in both languages, where relevant! See list in the Implementation Manual
- The PA template is a minimum standard, don't change it
- Add specific agreements if needed
- If the MC requires involvement of strategic partners, involve them in the PA

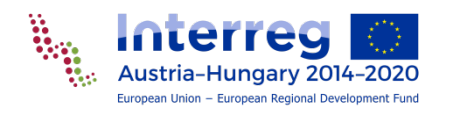

## Staff cost data sheet

- **For PPs who determine staff cost on real cost basis;**
- Overview about
	- **all staff** working on the project **during its implementation,**
	- and the **schemes/methods** chosen;
- **Specifies and fixes the hourly rate for the 1720 method;**
- Refers to **actually employed persons;**
- Collected with the help of the responsible RCs;
- Annex of the ERDF contract;
- Shall be **continuously updated** during implementation (updates to be uploaded with the partner reports).

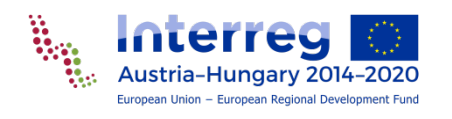

## Fulfilment of the MC conditions

### **Conditions to fulfil before contracting:**

- **The LP must provide sufficient proof about their** fulfilment to the JS.
- **Journal 15 checks and then records it to the ERDF contract.**
- **Conditions to fulfil during project implementation:**
- **These conditions are also recorded in the ERDF** contract.
- **Their implementation will be checked either by the** JS or by the regionally responsible FLC depending on the nature of the condition.

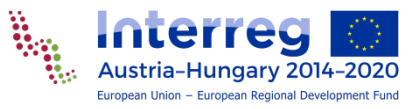

### Implement clarifications in AF

- To **establish a clear basis** for the ERDF contract and the implementation.
- Clarifications **must not modify** the content of the **approved application**.
- **Examples include:** 
	- more precise formulation or adjustment of the indicators (see also *Guide on Indicators*)
	- clarify the interpretation of some activity or budget item
	- reallocating budget items to the proper budget line
- In case of budget reallocations they must be in line with **the general modification rules**.

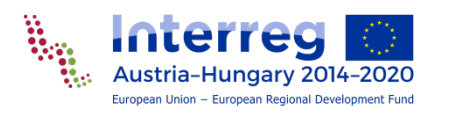

## Changes of the AF before contracting

**Projects approved with conditions are in status "modification"** in eMS:

- 1. Implement budget related MC conditions separately --> submit modification --> JS controls and confirms.
- 2. Open additional modification with appropriate justification for other changes (based on conditions or agreed clarifications). *If there were no budget related conditions, changes based on MC conditions and clarifications can be implemented in one modification session.*

--> submit modification --> JS controls and confirms.

Projects approved **without conditions** are **not accessible for writing**:

- Open a modification with appropriate justification for changes based on agreed clarifications.
	- --> submit modification --> JS controls and confirms.

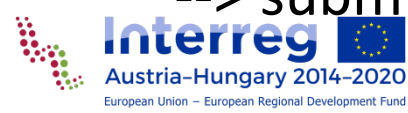

## Supplementary information

- Provide **bank account information** of the LP *Supplementary information Bank information*
- **Assign users** as LP and PP *Supplementary information User assignment*
	- users assigned as **PP** can prepare and submit **partner reports** (also for the LP)
	- users assigned as **LP** can
		- prepare and submit **project reports**,
		- include certificates in project reports,
		- revert partner reports or make corrections,
		- handle modifications.

*If the lead applicant is not the same as LP user for the implementation, ask JS support!*

 Record the location where **the documents are stored** by the LP/PPs *Supplementary information Documents*

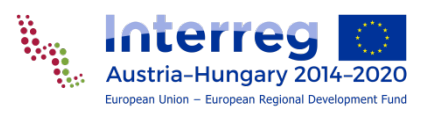

## ERDF contract signature

When all previous steps are done

### **MA issues the ERDF grant contract**:

- based on the standard contract template,
- signed by the MA,
- sent to the LP in two copies.
- Contract offer is **valid 28 days** after receipt by the LP.
- The LP must **return a signed copy** within this deadline.
- **Prolongation** of the deadline can be requested in writing.
- After receipt of the signed contract the MA sets the **status** of the project in eMS to "contracted".
- *Partner / project reporting is enabled. Keep reporting deadlines and start preparing your reports according the AF*

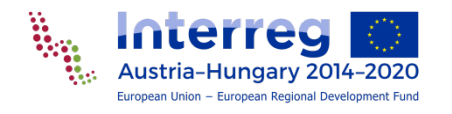

## Contracting national financing contributions

 Upload them to eMS **until the submission of the first partner report** to the FLC

*(or at the latest until the first ERDF payment)*

- **Additional national financing contributions (at** unchanged total partner costs) decrease ERDF financing
- Own resource declarations submitted with the AF keep validity

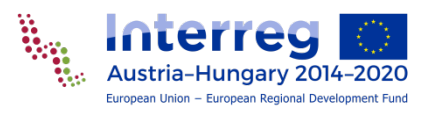

### Change national financing contribution

changes in the financing plan are **to be avoided** as far as possible

**If a national financing contribution (e.g. private own resources) is** substituted with another financing contribution (e.g. public 3rd party financing contract), the modification should be implemented

#### *before any of the partners start the reporting procedure*,

**•** or if changes in the financing plan occur during project implementation, try to implement them in eMS when no partner or project reports are open.

depending on the eMS version:

- Changes (new financing) have a **retrospective impact**: the newly included financing is applied for the whole project period (revision of partner reports and certificates may be needed)
- Changes (new financing) have an **impact** only **for reports thereafter**: the newly included financing is applied only for the new reports.

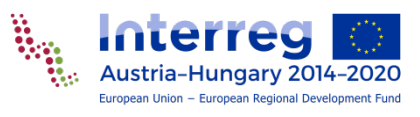

# Thank you for your attention!

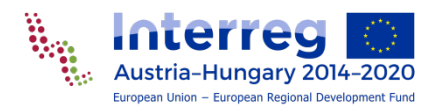